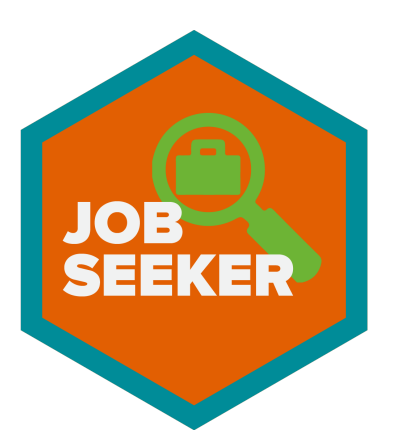

# Instructors Guide for the Job Seeker Digital Badges

## Quick Guide to Get Started

#### Enrolling a new learner:

- 1. Enroll new learners using the Job [Seeker](https://docs.google.com/forms/d/1W99b88wbEaV8XCRsB1RILedG5SlCoqsU1lAa8yD0YyQ/edit?usp=sharing) Badge Form.
- 2. Provide learner with a Job Seeker stamp card.
- 3. Assist learners in navigating the Job [Seeker](http://digitalonramps.com/badges/swjrl/index.html) badge web page.
- 4. Show learner how to print the badge page and track their progress.

### Assessing and Awarding Badges

- 1. Learner/Instructor should print the digital badge page.
- 2. Learner demonstrates the skills identified for the badge.
- 3. Instructor uses the Job [Seeker](http://www.digitalonramps.com/badges/swjrl/instructors.html) Rubric to assess the skills.
- 4. Note which skills need to reviewed for the learner.
- 5. Award badges through the Job [Seeker](https://docs.google.com/forms/d/1W99b88wbEaV8XCRsB1RILedG5SlCoqsU1lAa8yD0YyQ/edit?usp=sharing) Badge Form.
- 6. Stamp the Job Seeker stamp card.
- 7. [Optional] Have learner sign a badge card and stick it on the wall to note their accomplishment.

### Complete Guide

#### **Understanding Digital Badges and Learning Pathways**

Digital badges are used in a variety of ways including simple program attendance or completion, recognition of achievement, or to recognize mastery in a particular competency or skill. Badges can also be linked together to form a learning pathway.

Learning pathways illustrate the different parts of a program. Learners can earn the final Job Seeker badge once they have completed all of the badges in the Job Seeker learning pathway.

Visit the Digital On-Ramps [badge](http://www.digitalonramps.com/badges) page to learn more about digital badges and learning pathways.

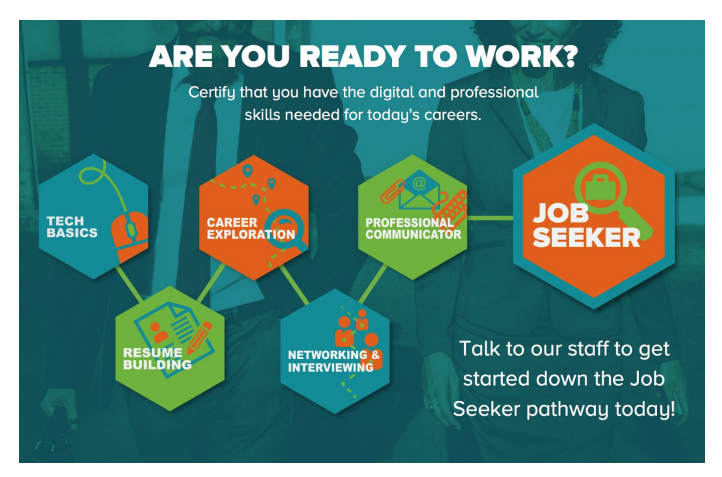

#### **Enrolling a Learner in the Job Seeker Program**

- 1. Collect the learner's first name, last name, and email address.
- 2. Provide them with a Job Seeker Stamp Card and write their name on it.
- 3. Assist learners in navigating the Job [Seeker](http://digitalonramps.com/badges/swjrl/index.html) badge web [page.](http://digitalonramps.com/badges/swjrl/index.html)
- 4. Enter the learner's name and email address in the [Job](https://docs.google.com/forms/d/1W99b88wbEaV8XCRsB1RILedG5SlCoqsU1lAa8yD0YyQ/edit?usp=sharing) [Seeker](https://docs.google.com/forms/d/1W99b88wbEaV8XCRsB1RILedG5SlCoqsU1lAa8yD0YyQ/edit?usp=sharing) Badge Form. This will help us understand when a learner starts the program.

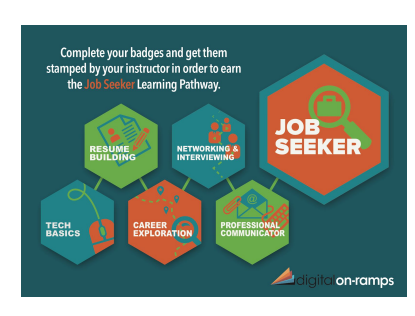

#### **How do Learners Earn a Badge?**

The Job Seeker badges are made up of two sections:

- A list of **tutorials** and **resources** for the learner to follow and help them learn the skills and competencies associated with the badge.
- A list of skills that they need to **demonstrate** to a DRS or KEYSPOT instructor.

#### **Skills Assessment**

When ready, learners are instructed to find their DRS or KEYSPOT instructor and demonstrate that they know the skills to earn the badge. Here are the steps for assessment:

- 1. Print out the Job [Seeker](http://www.digitalonramps.com/badges/swjrl/instructors.html) Rubric and use it to assess the learner's skills.
- 2. Have the learner print the instructions for the badge. The printed version of each badge contains an approval and notes field for each competency.
- 3. For each skill demonstrated, **either** initial your approval or provide a note for how they need to improve.
- 4. If you have fully validated their skills:
	- a. Ask the learner for their stamp card and stamp it with the Free Library/KEYSPOT stamp.
	- b. Submit the learner's name to the [J](https://docs.google.com/forms/d/1W99b88wbEaV8XCRsB1RILedG5SlCoqsU1lAa8yD0YyQ/edit?usp=sharing)**ob [Seeker](https://docs.google.com/forms/d/1W99b88wbEaV8XCRsB1RILedG5SlCoqsU1lAa8yD0YyQ/edit?usp=sharing) Badge [Form](https://docs.google.com/forms/d/1W99b88wbEaV8XCRsB1RILedG5SlCoqsU1lAa8yD0YyQ/edit?usp=sharing)**. so they can receive their digital badge as well.
	- c. For sites using the recognition cards, have the learner sign a card and post it on the wall to mark their achievement.

#### **Learners will receive their digital badges via email within one working week.**

#### **Sharing Digital Badges**

Once a learner has earned a digital badge, they have several ways to share their accomplishment.

- 1. Share it via social media.
- 2. Add it to their LinkedIn Profile as an award or certificate.
- 3. Add it to their resume by typing the name of the badge and connecting the badge name to the link.

Share the Job Seeker One-Pager with the learner so they understand how to retrieve and share their digital badges.

#### **Tech Basics Badge**

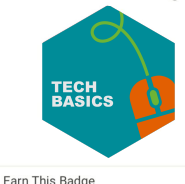

Use the resources below to learn the basic<br>computer skills including using a keyboard,<br>creating and finding files, browsing and<br>searching the Internet, and Internet security and<br>safety.

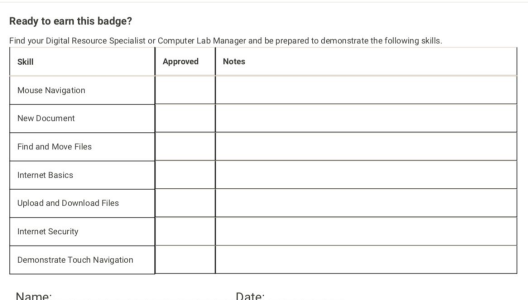

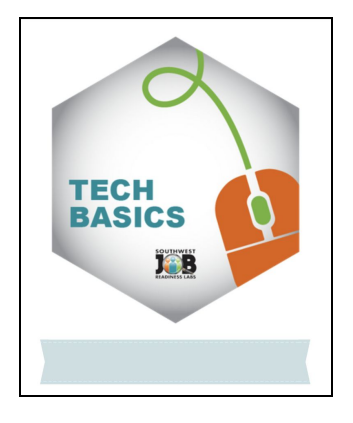